# 簡単GameKit-P2P

Masayuki Akamatsu

# Smashの2台バージョン

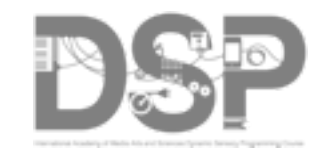

#### · [iPhone SDKの教科書の](http://akamatsu.org/aka/?page_id=2260)Smashを拡張

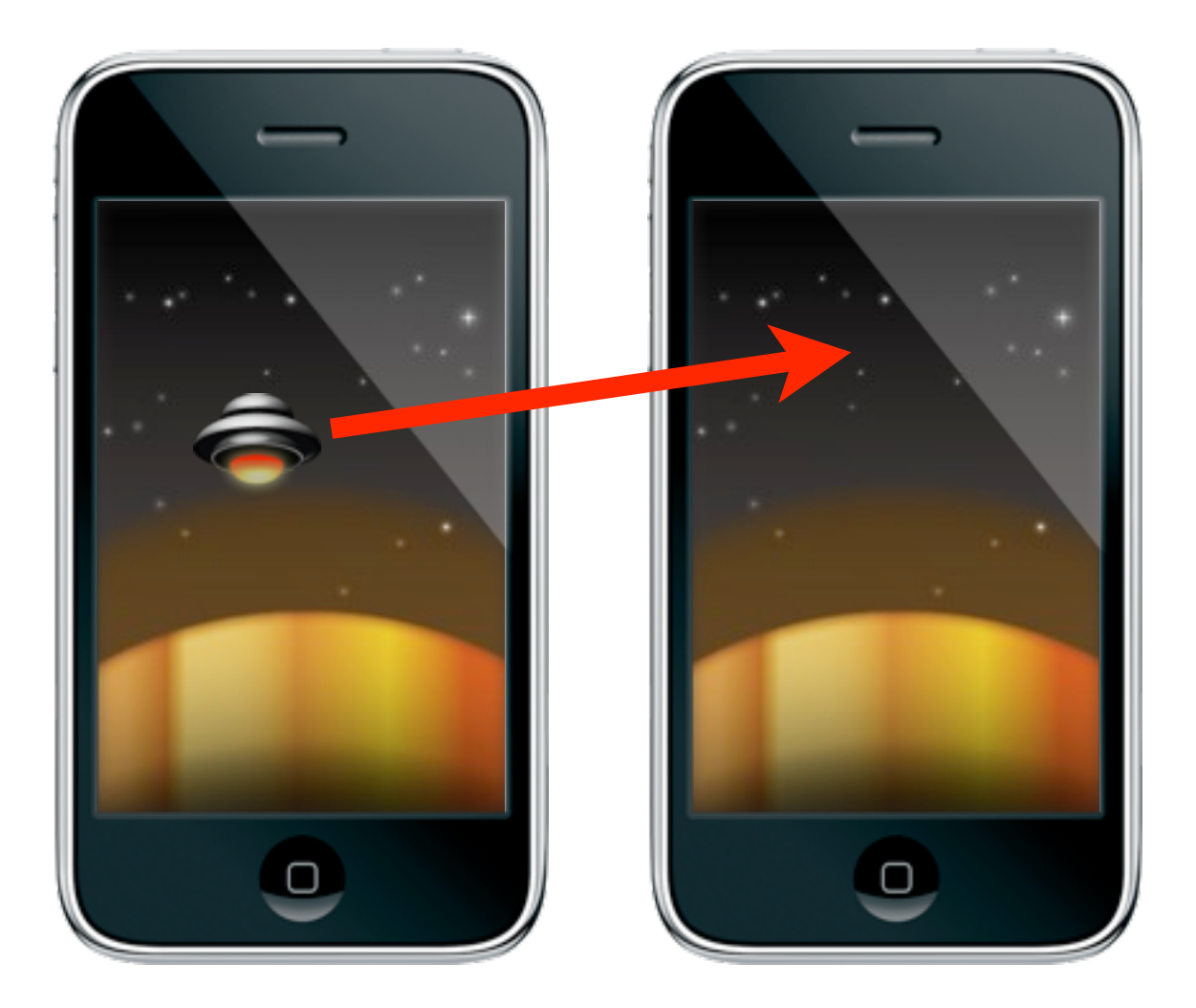

### GameKitによるP2P通信

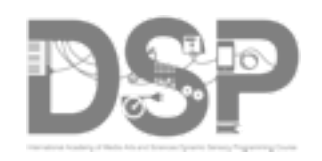

- PeerPicker利用 (Pickerなしも可)
- Bluetooth (Wi-Fiも可)
- 2台 (2台以上も可)
- GameKitHelper

Erica Sadun "iPhone Developer's Cookbook, 3.0 Edition"

同書の[サンプルコードを](http://github.com/erica/iphone-3.0-cookbook-)ダウンロード

Gam[eKitHelper.hと](http://github.com/erica/iphone-3.0-cookbook-)GameKitHelper.mをプロジェクトに追加

GameKit.frameworkをプロジェクトに追加

#import "GameKitHelper.h"をソースコードに追加

# GameKitHelper

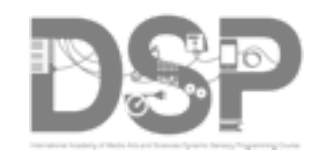

#### • 通信の開始

[GameKitHelper sharedInstance].sessionID = @"Smash-X"; [GameKitHelper sharedInstance].dataDelegate = self; [GameKitHelper connect];

#### • データの送信

[GameKitHelper sendData:(NSData \*)data];

#### • データの受信

- (void) receivedData: (NSData \*)data

{

}

### NSDataの変換

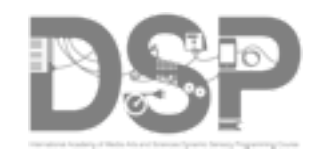

#### • NSArrayをNSDataに変換

NSArray \*array = [NSArray arrayWithObjects:[NSNumber numberWithInt:x], [NSNumber numberWithInt:y], nil];

NSData \*data = [NSKeyedArchiver archivedDataWithRootObject:array];

#### • NSDataをNSArrayに変換

NSArray \*array = [NSKeyedUnarchiver unarchiveObjectWithData:data];

int x = [[array objectAtIndex:0] intValue];

int y = [[array objectAtIndex:1] intValue];

# データ通信の内部プロトコル

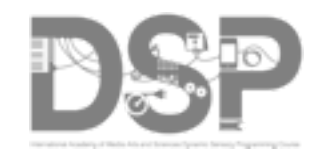

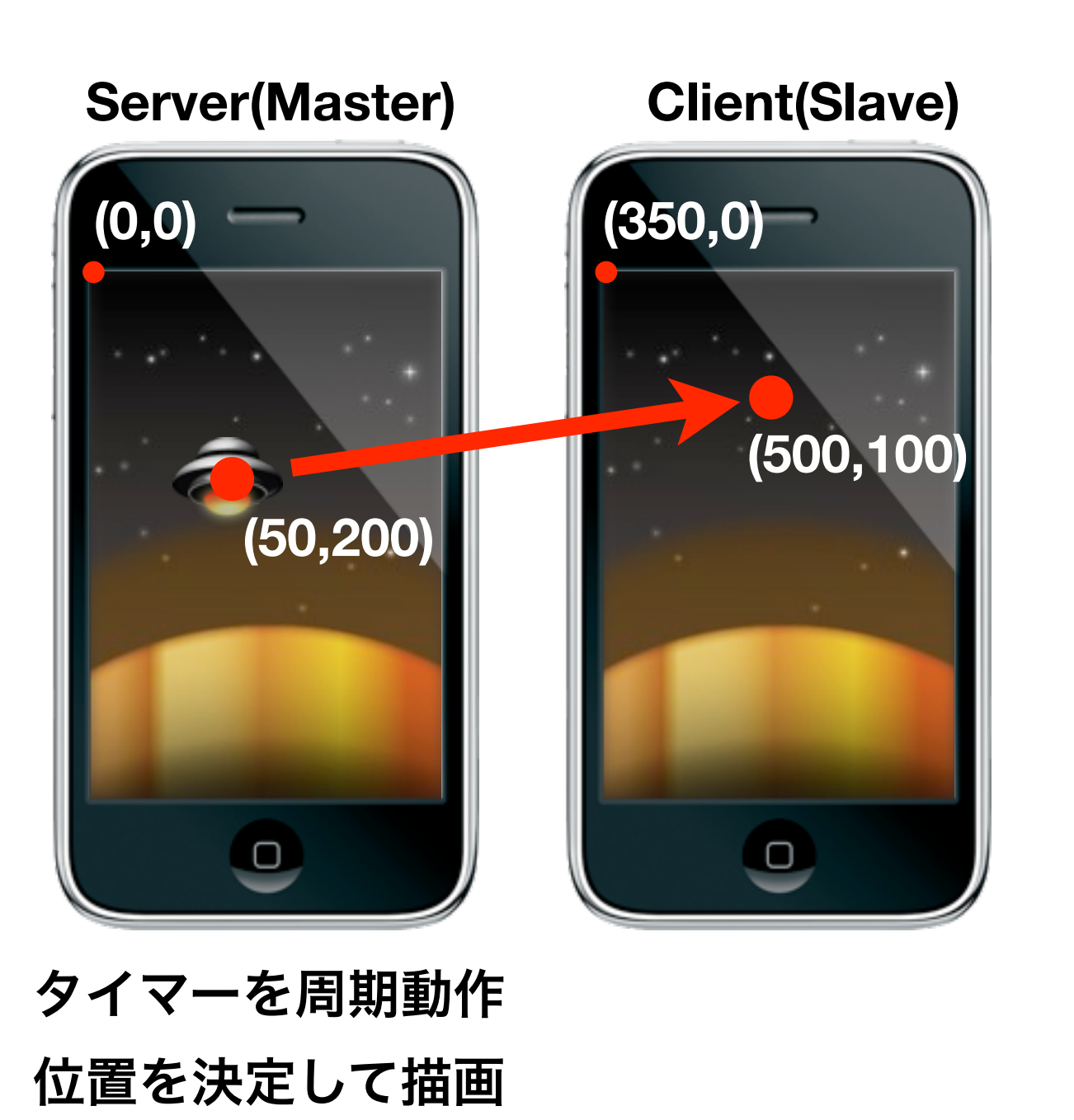

位置を送信 ––––––––受信した位置を描画

# frameとboundsプロパティ

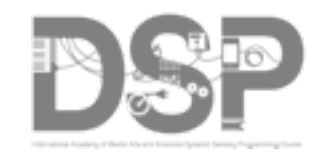

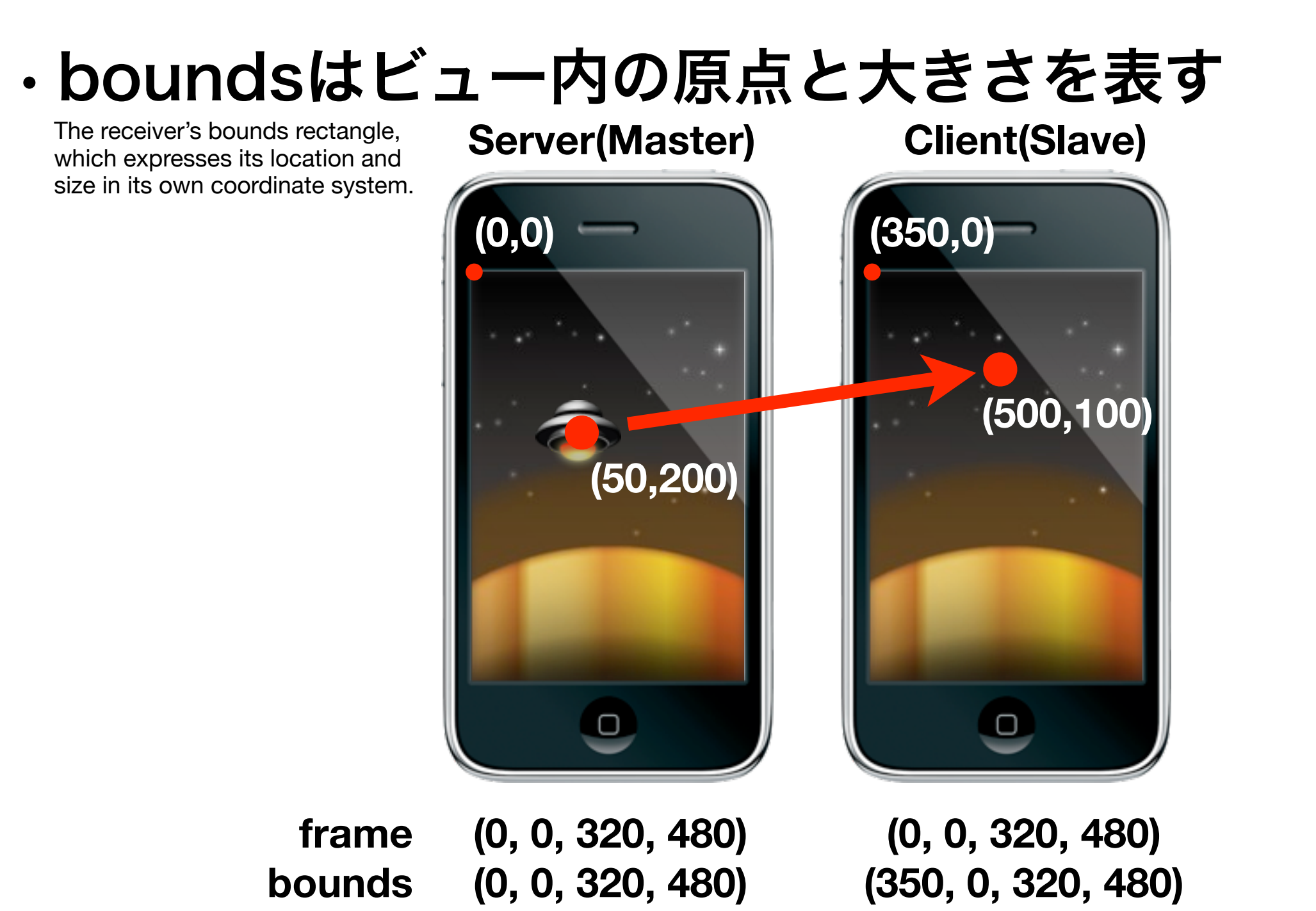

#### ビューの階層構図

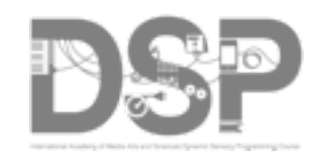

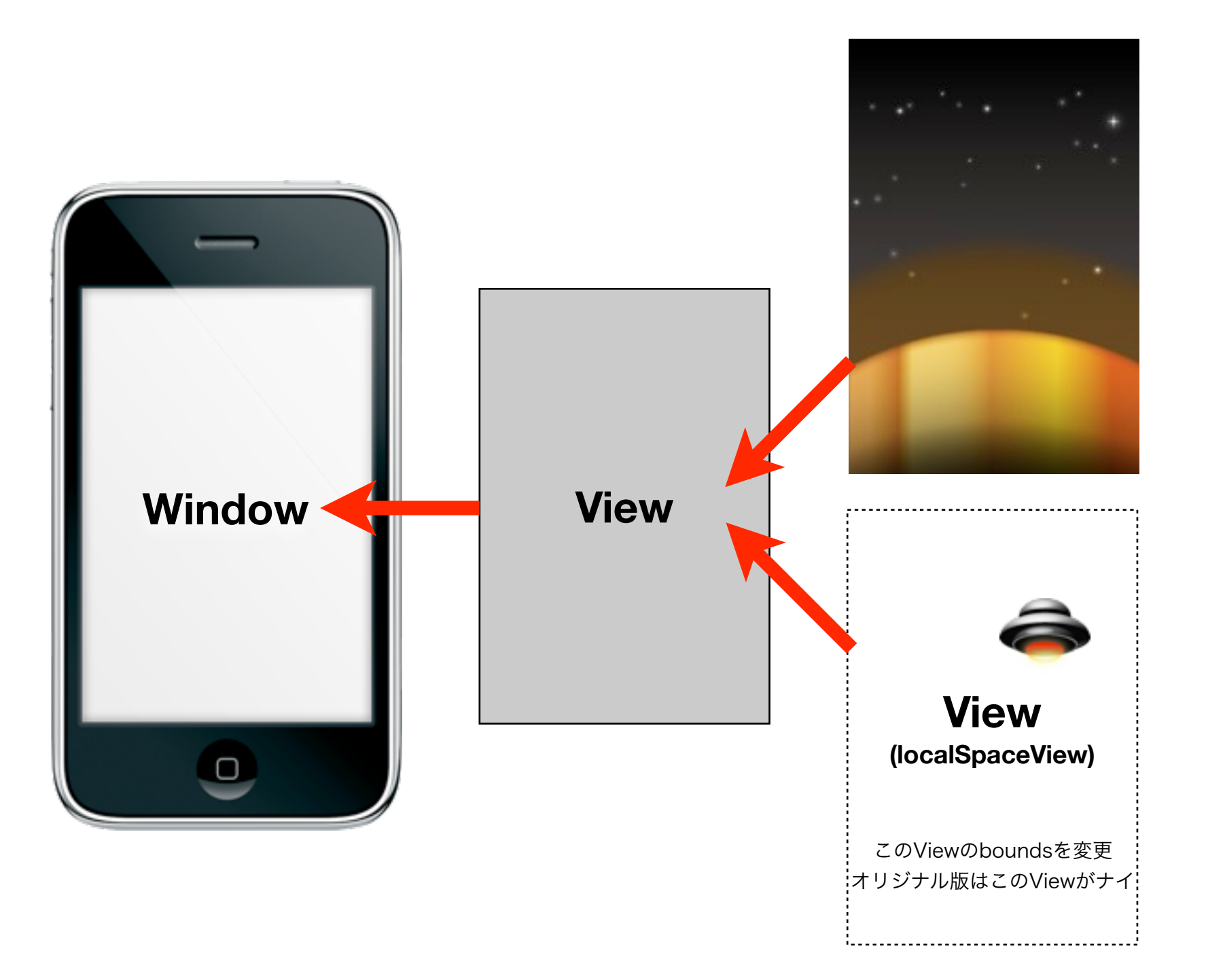

## サーバ(マスター)の決定

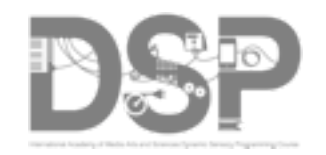

- Peer接続ではサーバ/クライアントはない?
- GameKitHelperをチョイ拡張

- (void)session:(GKSession \*)session peer:(NSString \*)peerID didChangeState:(GKPeerConnectionState)state

```
{
   if (state == GKPeerStateConnecting) isServer = YES;
}
```
• 接続を仕掛けた方をクライアント、 接続を受け入れた方をサーバと見なす。